## OPERASI ARITMATIKA, FUNGSI SUM, AVERAGE, COUNT, MIN, MAX

Untuk menggunakan semua fungsi tersebut dalam Excel, hal yang perlu selalu diingat yaitu:

- 1. Gunakan tanda sama dengan ( = ) sebelum memulai formula
- 2. Tentukan nama fungsi, contoh: SUM
- 3. Lampirkan argument dalam tanda kurung, contoh: =SUM(A1:A8)
- 4. Gunakan koma untuk memisahkan argument, contoh: =SUM(4,B3:B8,9)
- A. Operasi Aritmatika
	- + : penjumlahan
	- : pengurangan
	- \* : perkalian
	- / : pembagian
- B. Fungsi SUM

Untuk melakukan penjumlahan nilai-nilai argument

- Caranya: 1. Menuliskan rumus pada tempat yang disediakan missal: =sum(b1:b5)
	- 2. Masukkan fungsi dengan ribbon, yaitu pilih tab formulas, klik math and trig kemudian pilih Sum. Akan muncul kotak dialog function argument. Masukkan number yang akan dicari jumlahnya.

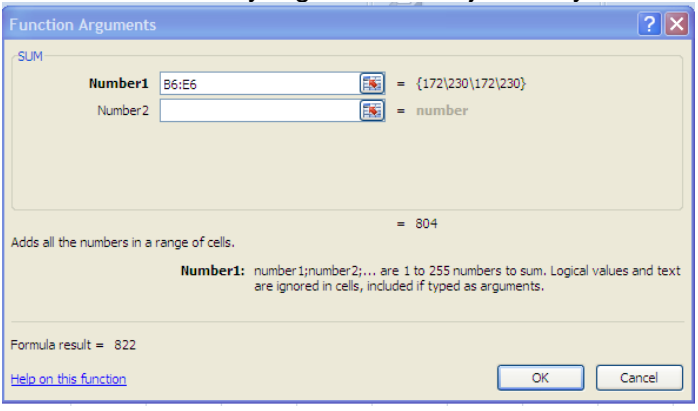

- 3. Menggunakan tombol Auto sum
- C. Fungsi Average

Untuk mencari rata-rata dari serangkaian angka D. Fungsi Count

- Untuk mencari jumlah angka dari serangkaian angka
- E. Fungsi Min Untuk mencari nilai terendah dari serangkaian angka
- F. Fungsi Max Untuk mencari nilai tertinggi dari serangkaian angka

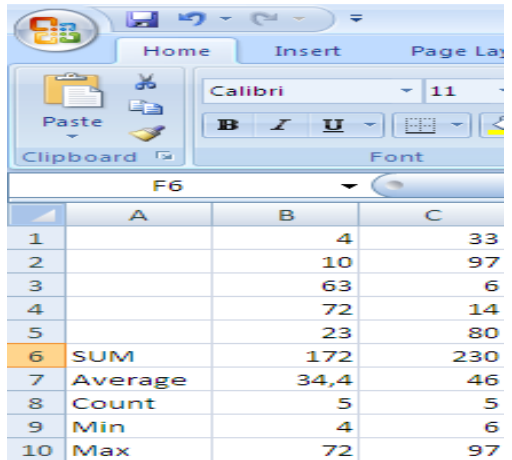

## Isian Sel Otomatis

Ms. Exel dapat digunakan untuk mengisi sel secara otomatis dengan seri. Contoh hari dalam seminggu, bulan, tahun, dan jenis seri lain. Contoh:

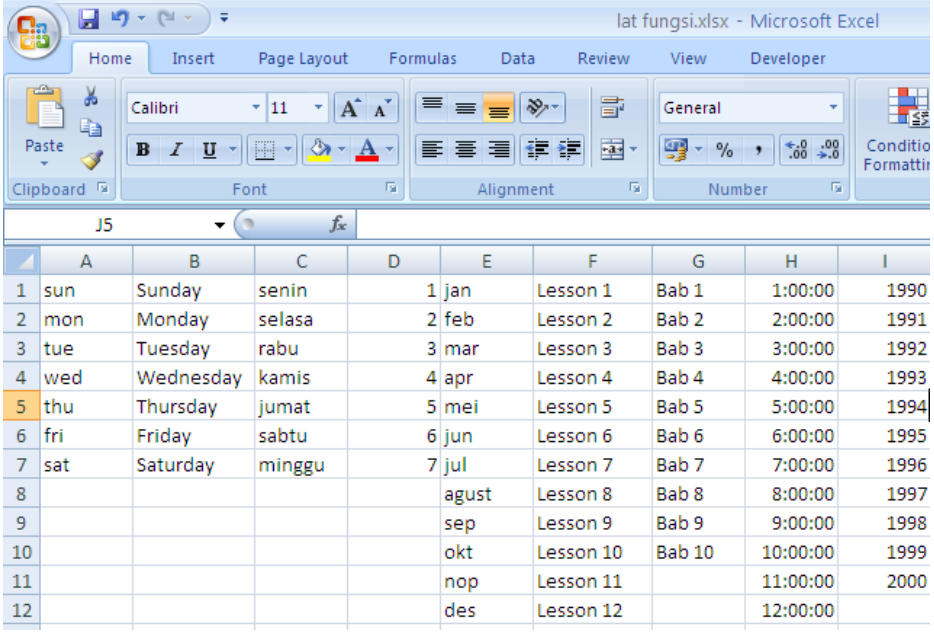